## **MinfCard Acesso ao Porta MinfCard**

Para acessar portal entre no endereço: https://admin.minfcard.com.br

Será apresentada a tela para informar seu e-mail e senha, conforme exemplo abaixo.

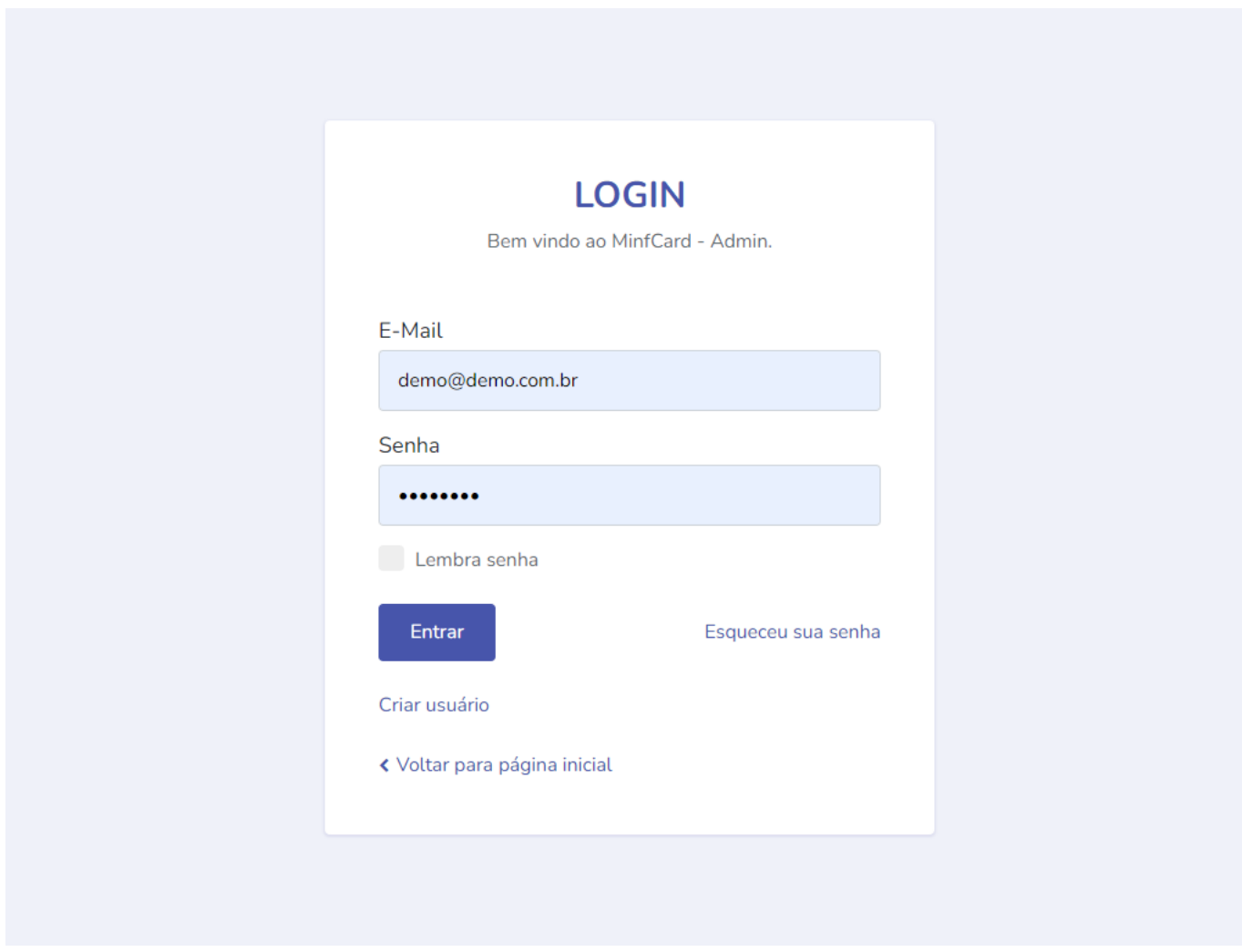

Informado os dados é só clicar no botão "**Entrar**" e caso o e-mail e senha estejam corretos será direcionado para painel princial do portal.

Ao entrar no painel serão apresentadas algumas informações como saldo e valor da última recarga. Logo abaixo é apresentado gráficos das recargas e pedidos.

## **MinfCard**

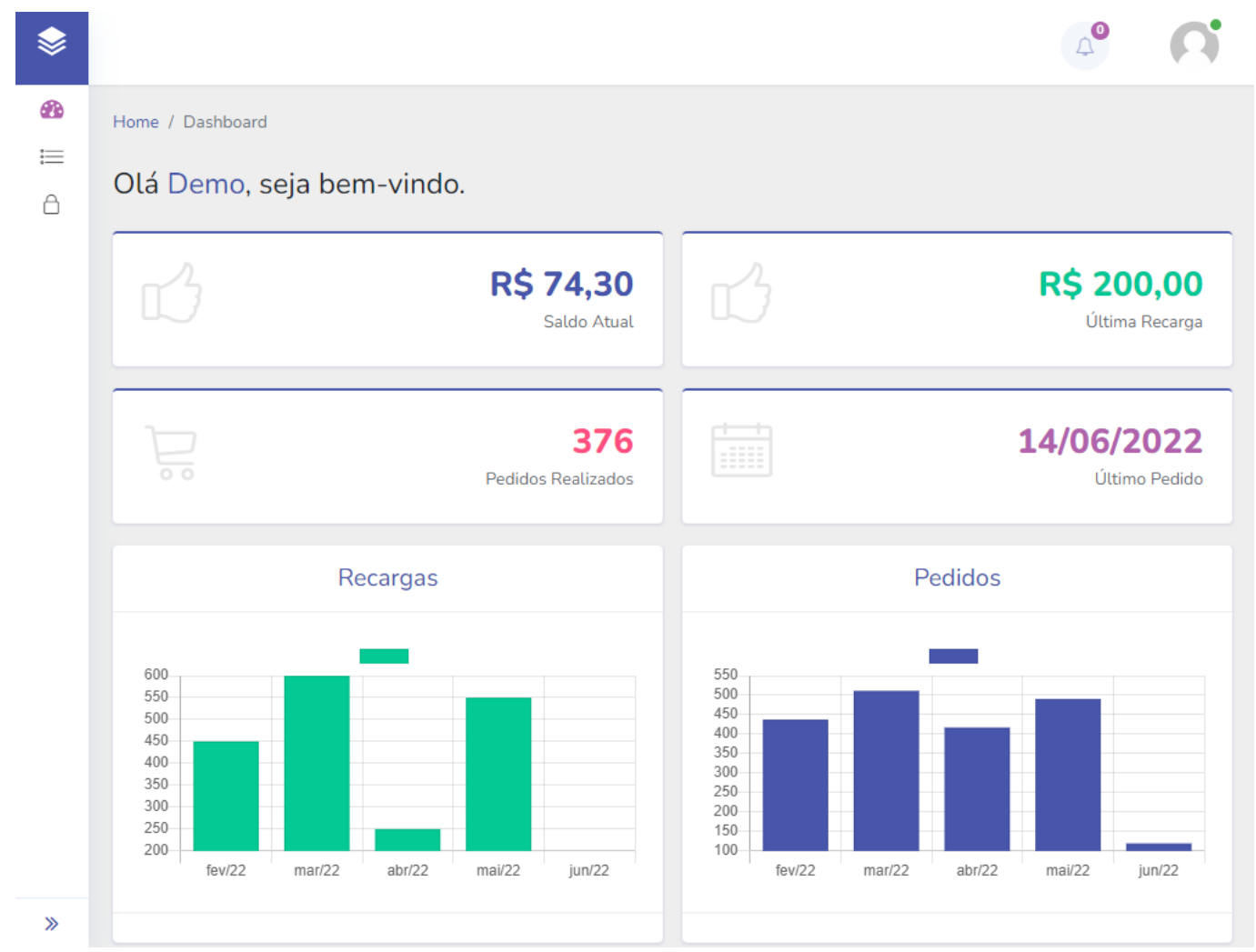

*Disponibilizamos também em vídeo. Acesso no YouTube no link.*  <https://youtu.be/4ycHCDrwpgE>

ID de solução único: #1026 Autor: : Minf Última atualização: 2022-10-07 02:04